## **Procedura aktualizacji oprogramowania - E2 Living**

Zaletami aktualizacji SW są:

- Aktualizacja systemu operacyjnego z Androida 4.2.2 Jelly Bean do Android 4.4.2 KitKat;
- Nowy interfejs dla: aplikacji powołania, ustawień aplikacji, menu szybkie ustawienia;
- poprawiona szybkość przetwarzania;
- naprawa kilku drobnych błędów;
- dodanie nowych aplikacji i funkcji, takich jak: Facebook, drukowanie itp.

Jeśli chcesz powrócić do Androida 4.2, wyślij wiadomość do: http://ticket.allviewmobile.pl/.

Oferujemy Państwu aktualizację systemu operacyjnego do wersji 4.4.2. Tym razem masz dostęp do podstawowego wariantu wersji Kit Kat.

UWAGA! Telefon musi być w pełni naładowany, gdy rozpoczniesz procedury.

UWAGA! Proszę nie zatrzymywać operacji aktualizacji. Aktualizacja oprogramowania jest operacją, która realizowana jest na własną odpowiedzialność.

 Aby zaktualizować wersję oprogramowania smartfona Allview E2 Living, należy wykonać następujące kroki:

1. Włóż kartę pamięci microSD do telefonu z minimum 2 GB wolnego miejsca i ustaw ją jako preferowaną lokalizację dla instalacji: Ustawienia-> Personal-> Pamięć->Szczegóły Pamięci-> zaznacz kartę SD (jak na rysunku poniżej) i ponownie uruchom urządzenie.

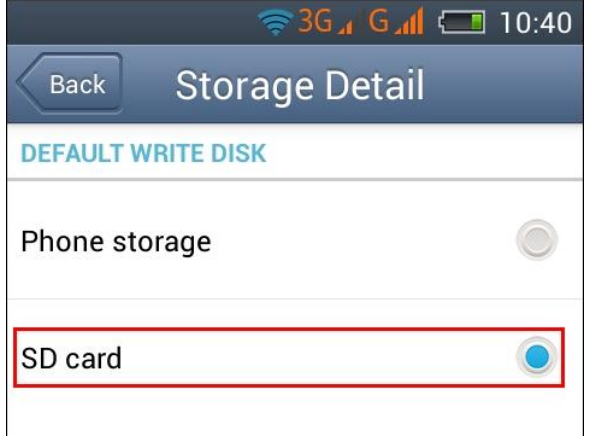

- 2. Podłącz telefon do sieci bezprzewodowej.
- 3. Otwórz "Aktualizacja systemu" z menu aplikacji:<br>  $\frac{36.4 \text{ G}}{24.6 \text{ A}}$  10:40

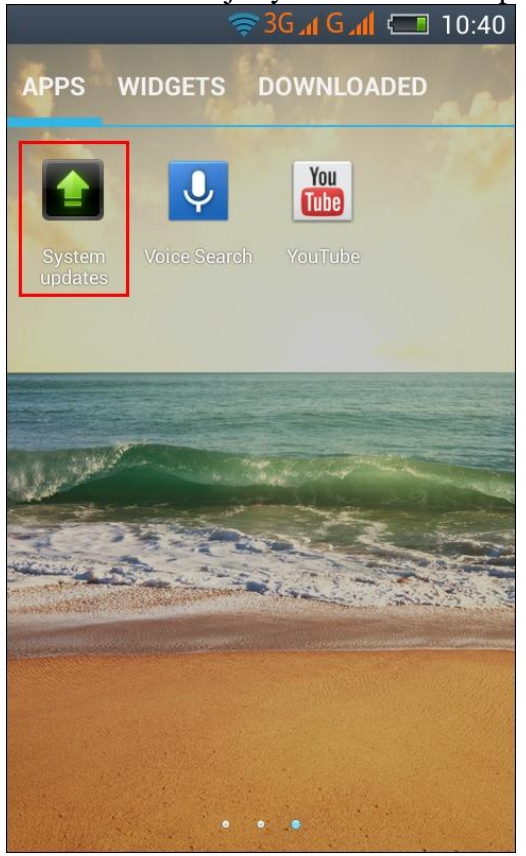

4. Aplikacja "Aktualizacja systemu" wykryła nową wersję oprogramowania (SV5.0). Zaznacz opcję: Pobierz .

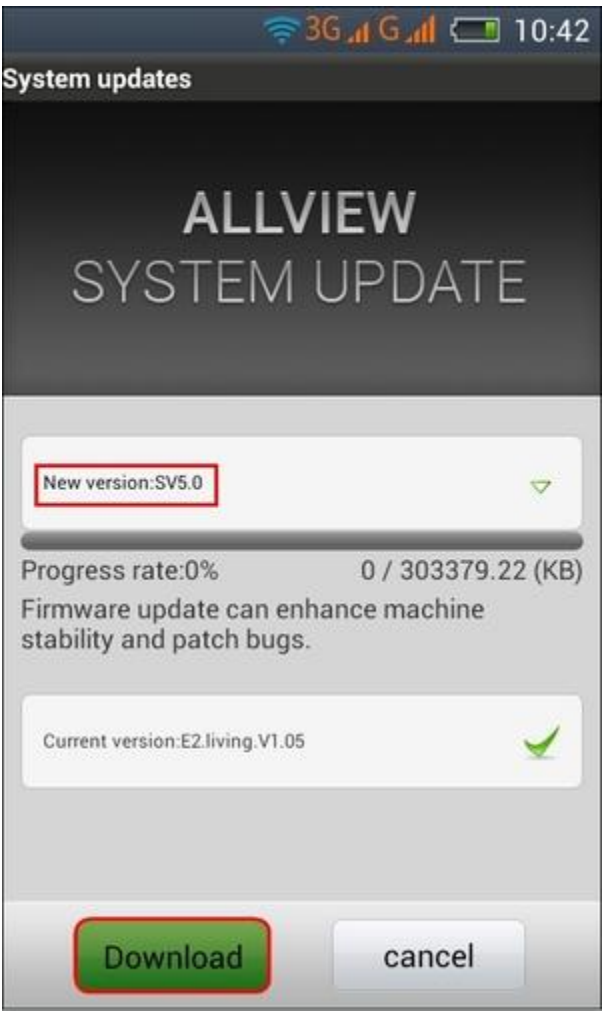

5. Poczekaj na nowe oprogramowanie do pobrania na telefon:

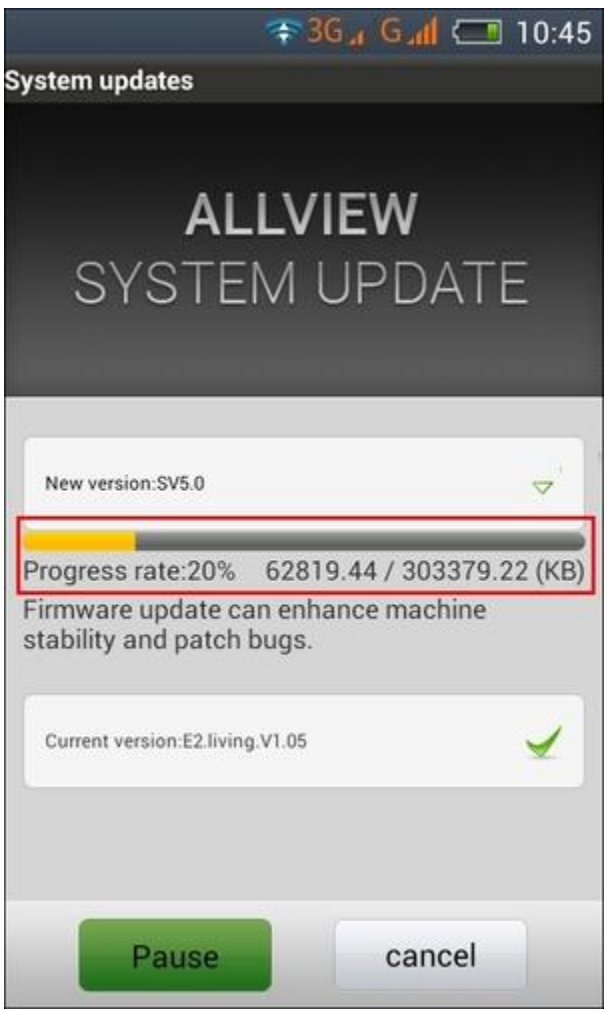

6. Po pełnym pobraniu oprogramowania, na ekranie telefonu będzie wyświetlany komunikat, który będzie informować o tej aktualizacji:

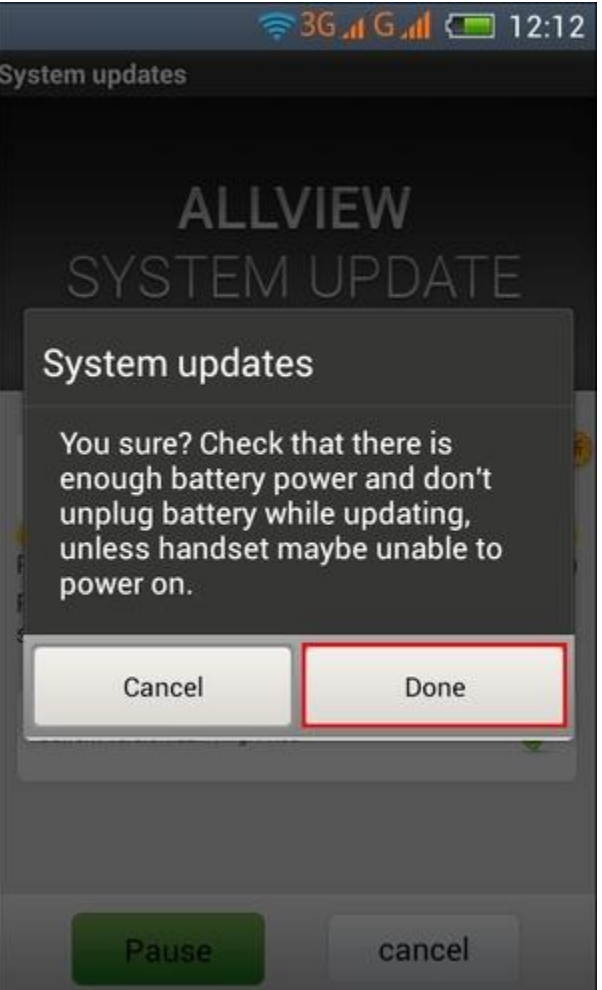

7. Wybierz opcję Gotowe.Telefon zrestartuje się i uruchomi automatycznie procedurę aktualizacji.

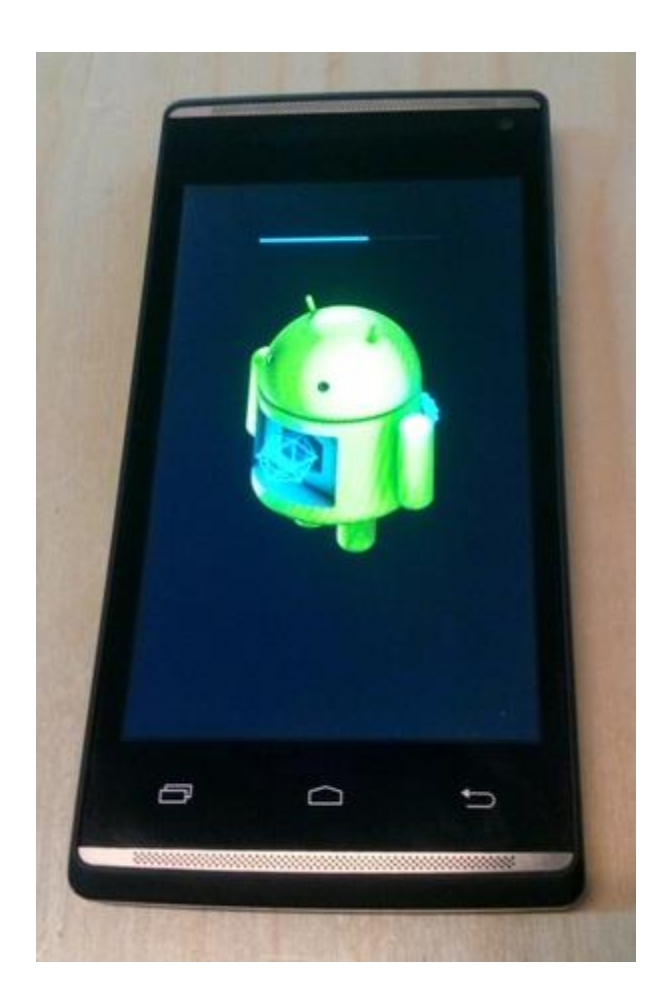

8. Po zakończeniu procesu aktualizacji, telefon zostanie uruchomiony ponownie.

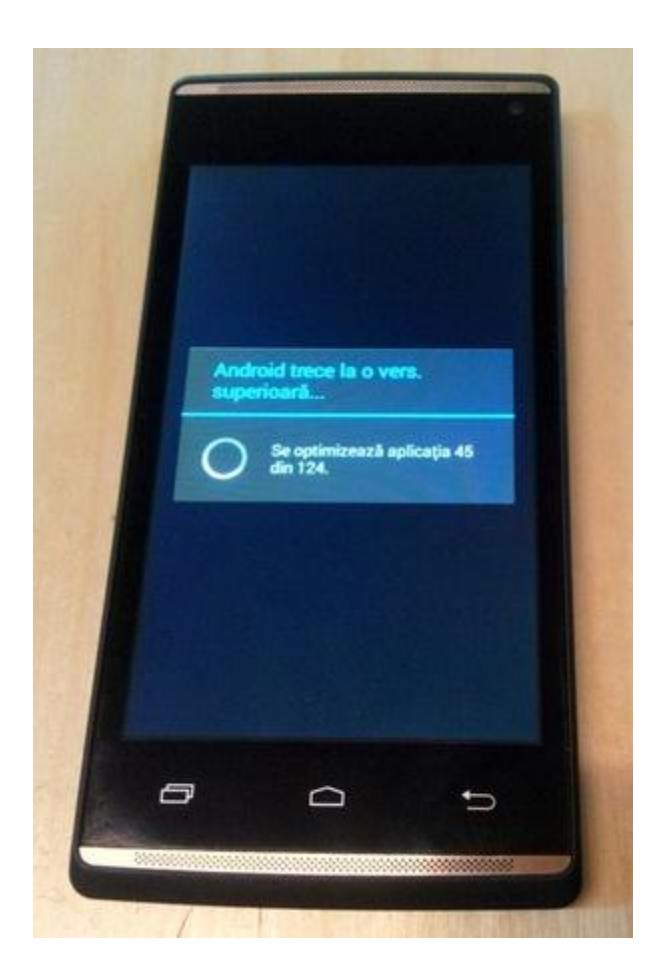

9. Na ekranie telefonu wyświetlony zostanie komunikat: "Android jest modernizowany"

10. Jeśli aktualizacja oprogramowania została wykonana pomyślnie, otrzymasz następujący komunikat:

Ściągnięty plik aktualizacji na karcie SD usunie się automatycznie po zakończeniu procesu aktualizacji.

Polecamy reset do ustawień fabrycznych po aktualizacji, aby uniknąć pewnych błędów. UWAGA! Przywracanie ustawień fabrycznych telefonu całkowicie usunie dane osobowe i aplikacjie zainstalowane w telefonie.

Ta funkcja jest dostępna tylko dla Androida 4.2.